#### **Sumario**

- [1](#page-0-0) [Introdución](#page-0-0)
- [2](#page-0-1) [O servizo de enrotamento ou routing](#page-0-1)
- [3](#page-4-0) [O servizo de proxy](#page-4-0)
	- ♦ [3.1](#page-4-1) [Proxy transparente](#page-4-1)

#### <span id="page-0-0"></span>**Introdución**

Cando queremos que un dos equipos da rede xestione as conexións do resto dos equipos co exterior (con calquera rede de área extensa á que esteamos conectados, que habitualmente será Internet), podemos facelo de dúas formas:

- **Mediante o [encamiñamento](http://es.wikipedia.org/wiki/Encaminamiento) (***routing***)**.
- **Mediante un servidor [proxy](https://es.wikipedia.org/wiki/Servidor_proxy)**.

A diferenza fundamental entre estas dúas opcións é o nivel no que se realiza o encamiñamento dos paquetes; mentres que co *routing* se encamiñan os paquetes a nivel de rede, o servidor proxy encamíñaos no nivel de aplicación. Isto provoca que o servidor proxy será algo máis lento e requirirá unha maior cantidade de recursos, pero ofrecerá máis funcionalidades que o *router*. Imos ver as diferenzas un pouco máis polo miúdo.

#### <span id="page-0-1"></span>**O servizo de enrotamento ou routing**

- Grazas a este servizo, o equipo actuará como un router encamiñando a **nivel de rede** cara o exterior aqueles paquetes que teñen como destino equipos fóra da rede local.
- O servizo de routing permite encamiñar o tráfico cara o un destino establecido en cada un dos paquetes ou datagramas que alcanzan o router.

# Redes Área Local - OSI-TCP/IP

## 8.2.- Routers IP

### **ENRUTAMENTO IP - AS ROTONDAS**

As rotondas de tráfico serven para:

- encamiriar o tráfico grazas ás sinais que indican cara a onde están os destinos.

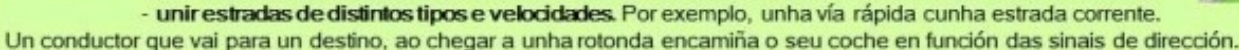

### \* ROUTERS / ENCAMIÑADORES / PORTA DE ENLACE / PASARELA

Un router actúa coma unha rotonda. A el chegan paquetes IP que serán encamiñados por unha ou outra liña en función da táboa de encamiñamento.

Un conductor para acadar o seu destino pode atravesar moltas rotondas.

Un datagrama / paquete para acadar o seu destino pode atravesar moitos routers.

Un ordenador que desexe enviar un datagrama a outro que non está na mesma rede-IP ca el, debe enviar ese paquete ó router. Esta é a razón pola que se configura unha porta de enlace no propio equipo.A porta de enlace estará na mesma rede IP que o equipo

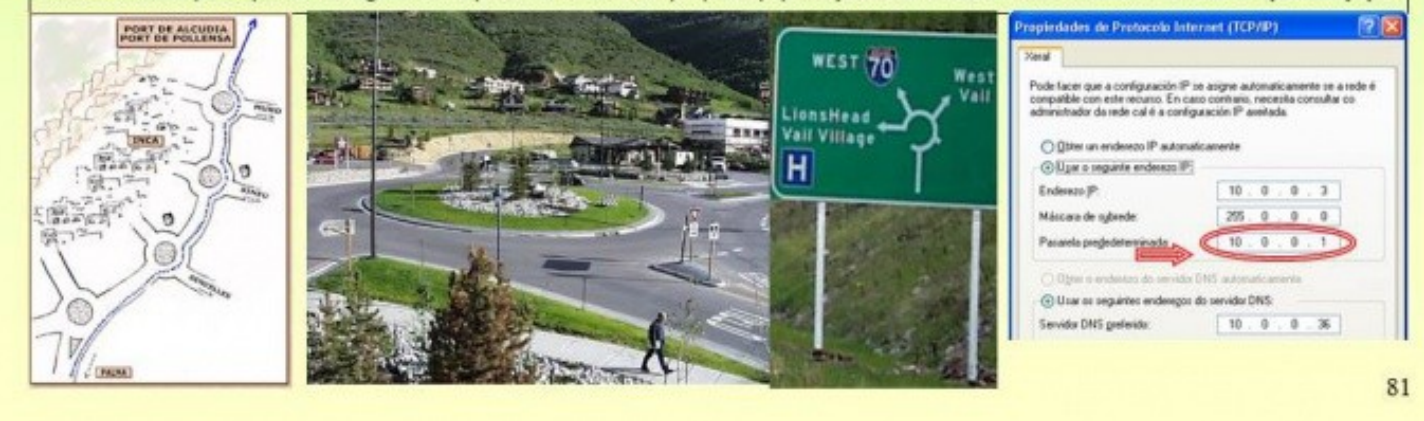

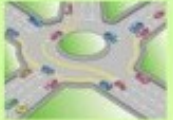

- Na imaxe pódese observar a anoloxía dun router cunha rotonda:
	- ♦ Une vías (rotonda) Une redes (router). Estas poden ser:
	- Vías do mesmo tipo: ♦
		- ◊ Rotonda: simplemente encamiña
		- ◊ Router: une redes do mesmo tipo (p.e. ethernet): simplemente encamiña paquetes entre distintas redes-IP.
	- Vías de distinto tipo: ♦
		- ◊ Rotonda (p.e. autovía, estrada): aparte de encamiñar, tamén adaptan o tráfico a vía escollida de saída. Adaptan velocidades, organizan o tráfico dun carril a 2 carrís ou viceversa, etc.
		- ◊ Router (p.e. ADSL, ethernet): aparte de encamiñar os paquetes, tamén os adaptan a liña de saída escollida. Adaptan velocidades, tamaños de paquetes, etc.

# Redes Área Local - OSI-TCP/IP

### 8.2.- Routers IP

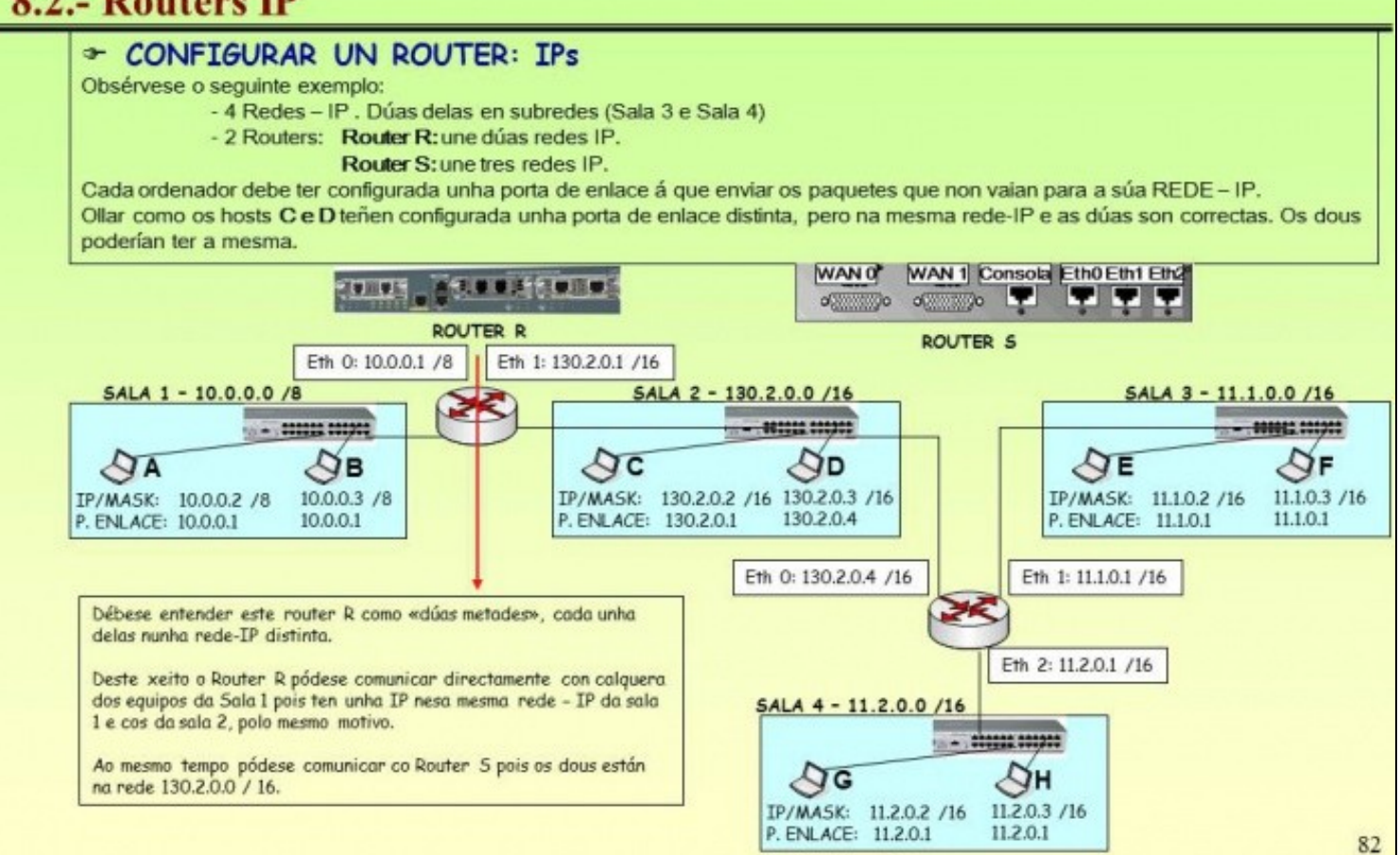

- Neste apartado non se vai afondar no servizo de routing. Ao final estableceranse enlaces para quen desexe facer escenarios de routing completos (como o da imaxe, por exemplo).
- Observar nesta imaxe o Router R, une redes do mesmo tipo (dúas LANs ethernet) pero que están en distintas redes-IP.
	- ♦ O router R ten 2 IPs, unha por cada rede que une. O router S ten 3 IPs.
- Calquera deles encamiñará paquetes dunha rede a outra ou a outro router, sempre en función do destino.
- Cada equipo ten configurada unha porta de enlace, para enviar paquetes cuxo destino está fóra da súa rede-IP LAN.
- Finalmente, a seguinte imaxe amosa un esbozo do que van ter que facer os routers para encamiñar un paquete dende o host A ao host G:

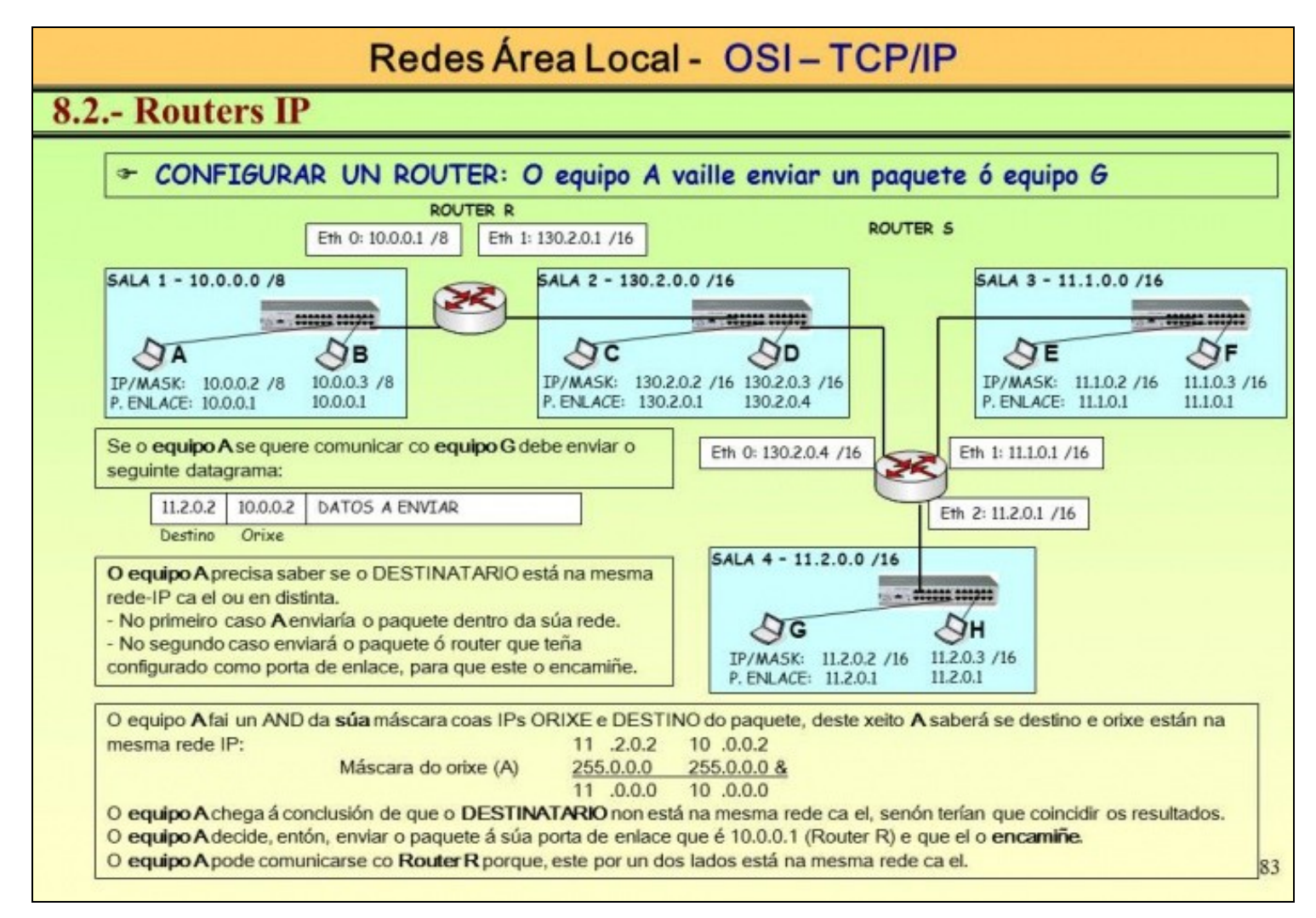

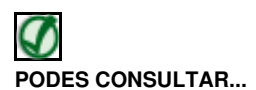

Para revisar e afondar no coñecemento sobre configuracións IP e enrutamento pódese consultar:

- [Nivel de rede do presente curso](https://manuais.iessanclemente.net/index.php/Conceptos_b%C3%A1sicos_de_redes:_OSI,_TCP/IP,_MAC,_Enderezo_IP,_switch,_router,_porto,_NAT,_...#Nivel_de_rede).
- [Transparencias 81 a 91 do PDF sobre modelo OSI / TCP-IP](https://manuais.iessanclemente.net/index.php/Modelo_OSI_/_TCP-IP#PDF_Modelo_OSI_-_TCP.2FIP)
- [O nivel de rede dos apuntes de Redes LAN](https://manuais.iessanclemente.net/index.php/O_nivel_de_rede) do profesor [Jesús Arribi](https://manuais.iessanclemente.net/index.php/Usuario:Arribi)
- <http://es.wikipedia.org/wiki/Router>

#### **O servizo de proxy**

<span id="page-4-0"></span>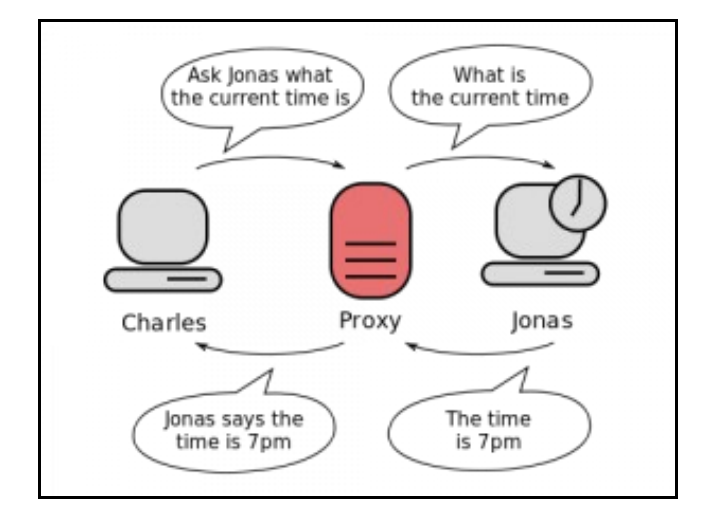

Esquema do funcionamento dun proxy (extraída da wikipedia)

O servidor proxy encamiñará os paquetes no **nivel de aplicación**, así que a diferenza co caso anterior, un proxy desempaquetará totalmente os datos que reciba e volverá a construír os paquetes para envialos cara o exterior. Igual que no caso anterior, o proxy actúa como intermediario entre os equipos da rede local e as redes externas, pero presenta algunhas diferenzas:

- Dado que opera no nivel de aplicación, o servidor proxy ten que desempaquetar totalmente os paquetes mentres que o router só desempaqueta ata o nivel de rede, e polo tanto o proceso de encamiñamento será máis lento no proxy e consumirá máis recursos.
- O servidor proxy está implementado para unha ou varias aplicacións específicas, e así poderemos falar dun proxy HTTP, proxy HTTPS, proxy FTP, proxy de correo, etc.
- Dado que o servidor proxy desempaqueta totalmente os paquetes que encamiña, permite realizar filtros máis avanzados que o router. Nun servidor proxy podemos permitir ou denegar as conexións por usuarios, segundo o dominio ao que se estableza a conexión (*.google.es*, *.wikipedia.org*, etc.), almacenar nunha caché (un espazo no disco) o contido descargado para non ter que descargalo de novo en pouco tempo (é o que se coñece co nome de *proxy caché*), analizar virus, etc.; mentres que o router só permitirá realizar filtros por dirección IP de orixe e/ou dirección IP de destino (como moito, tamén por porto de orixe e/ou de destino se se trata dun router con firewall).

#### <span id="page-4-1"></span>**Proxy transparente**

Cando instalamos nun equipo da nosa rede local o servizo de proxy, este servizo se executará nun porto determinado da máquina. Por exemplo, o equipo sobre o que instalamos o servizo de proxy pode ter a dirección IP 172.16.0.2 e executar o servizo de proxy no porto 3128. Pois ben, en principio para que o resto dos equipos da rede local utilicen este servidor como proxy para conectarse a Internet, haberá que configurar os seus navegadores para que utilicen como servidor proxy o equipo con esa dirección IP e nese porto.

Pero tamén hai a posibilidade de configurar o servizo de proxy de forma **transparente**, para que non sexa necesario configurar os clientes da rede para que utilicen servidor proxy. Para conseguilo, teremos que configurar o servidor para que capture todos os paquetes que reciba polo porto asociado aos servidores web (o porto 80) e os reenvíe ao porto no que escoita o servidor proxy. Desta forma, a configuración dos clientes será máis sinxela, xa que utilizarán o servidor proxy sen enterarse de que é realmente un proxy, como se fose un router que simplemente lles permite saír a Internet. Porén, a utilización dun proxy en modo transparente ten algunhas limitacións:

- Non é posible configurar de forma transparente un proxy HTTPS, para conexións a páxinas web seguras. Isto é debido ao propio funcionamento do protocolo HTTPS, que ten como obxectivo principal que ninguén poida interceptar e espiar a comunicación entre o equipo e o servidor web ao que se está conectando. O proxy en modo transparente intenta facer precisamente iso, interceptar os paquetes que lle chegan para reenvialos por outro porto, e non é posible facelo cos paquetes HTTPS.
- Non é posible usar a autenticación por usuarios con un proxy transparente. O cliente que establece a conexión ten que saber que hai un proxy para solicitar as credenciais ao usuario se é necesario, así que non é posible se o cliente descoñece a existencia do proxy.

-- [Antonio de Andrés Lema](https://manuais.iessanclemente.net/index.php/Usuario:Antonio) e [Carlos Carrión Álvarez](https://manuais.iessanclemente.net/index.php/Usuario:Carrion) --